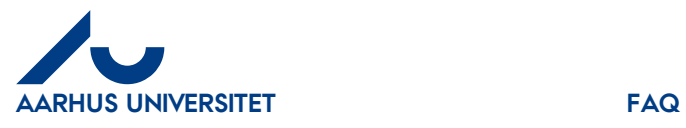

**Answer**: Log in to IndFak2, click the '**Invoice'** tab, and remove the check marks under **'My settings'** on the '**Notification**' tab. We recommend that you do not change the default settings unless you check the system daily, as it is your responsibility that your invoices are processed.

For further information, please see the quick guide '**My profile and my settings'**.